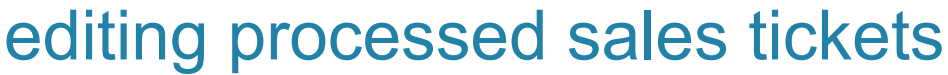

**The edit feature gives you the ability to make a correction to a processed ticket.** 

# **Editing Processed Sales Tickets**

There are two areas that can be edited on a processed ticket.

- Payment Type
- Staff Member

# **Changing the Payment Type**

- 1. From the SalonBiz<sup>®</sup>/SpaBiz<sup>®</sup> menu bar, click on the Ticket icon.
- 2. Choose Ticket in the View List field.
- 3. Choose Today's Tickets from the Filter By field.
- 4. A list of the tickets that were created and/or processed today will be displayed.
- 5. Choose the ticket you wish to edit from the list by clicking on it once.
- 6. Click the Edit Ticket button.
- 7. The ticket will be displayed on the screen in Edit mode.
- 8. Double click the incorrect payment type in the Pay Type field.
- 9. Select the correct payment type from the list.
- 10. Click the Return to Previous button at the top right of the screen.

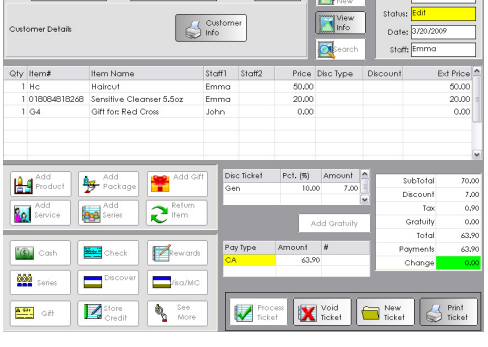

Bolonce: 0.00 | The Add | Number D

First: Jennifer Lost: Jones

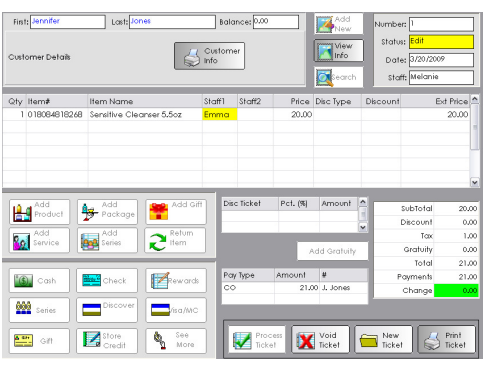

# **Changing the Staff**

- 1. From the SalonBiz<sup>®</sup>/SpaBiz<sup>®</sup> menu bar, click on the Ticket icon.
- 2. Choose Ticket in the View List field.
- 3. Choose a reason from the Filter By field.
- 4. A list of the tickets that were created and/or processed will be displayed.
- 5. Choose the ticket you wish to edit from the list by clicking on it once.
- 6. Click the Edit Ticket button.
- 7. The ticket will be displayed on the screen in Edit mode.
- 8. Click in the staff field you wish to change.
- 9. Type the correct staff in the appropriate field.
- 10. Click the Return to Previous button at the top right of the screen.

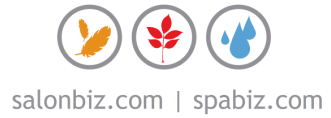

# frequently asked questions

## **Can I edit a ticket that has been voided?**

No, once a ticket has a void status it cannot be altered.

# **What is the best way to edit a processed ticket if I need to change more than the payment type and staff?**

If you need to make several corrections to a processed ticket on the current day the easiest way to fix it is to void the ticket and create a new ticket. If you need to make a major correction to a processed ticket on a past day you will need to create a return ticket and return all items to the customer and then recreate a new ticket. You cannot void a processed ticket from a shift that has already been closed

### **Should everyone on my staff have access to void tickets?**

That is completely your decision. In Blueprints, Security you have the ability to secure several areas of the ticket function. Typically voiding tickets is management level security.

### **How can I track tickets that have been voided?**

Under the Reports icon select the Voided Ticket List report found in the Sales Tickets as category. You will be prompted to enter a date range to view. It is beneficial to view this report on a regular basis.

## **Can I delete a Pay Type on a ticket in Edit mode?**

No, you may change the pay type but you are not allowed to delete a payment type.

## **Can I void a processed ticket?**

Yes, however, you can only void tickets for the current day. When a day has been closed and reconciled, you can no longer void tickets from that day

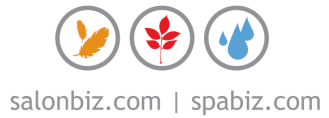